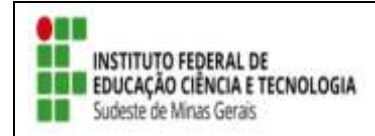

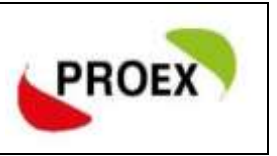

## **Solicitar Reconsideração de Avaliação**

Para realizar esta operação, o usuário deverá acessar o SIGAA → Extensão → Ações de Extensão → Submissões de Propostas → Solicitar Reconsideração de Avaliação.

O usuário poderá clicar no ícone  $\overline{P}$  para solicitar uma reconsideração da ação de extensão.

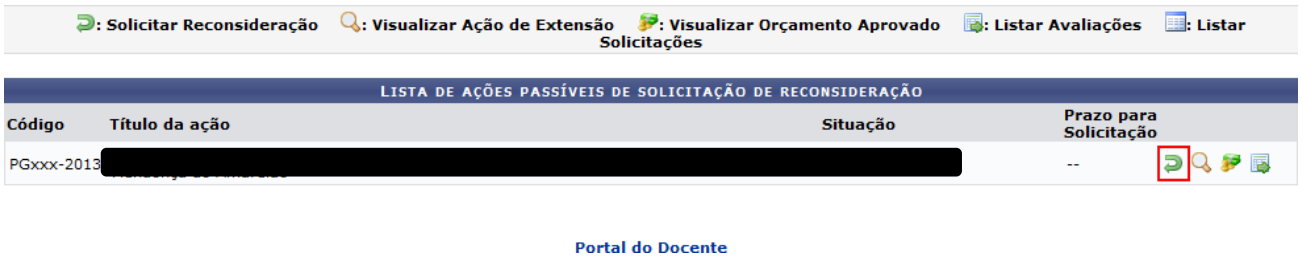

Será exibida a tela Solicitação de Reconsideração de Ações de Extensão, nela o usuário deverá preencher a Justificativa do Pedido e clicar em Cadastrar.

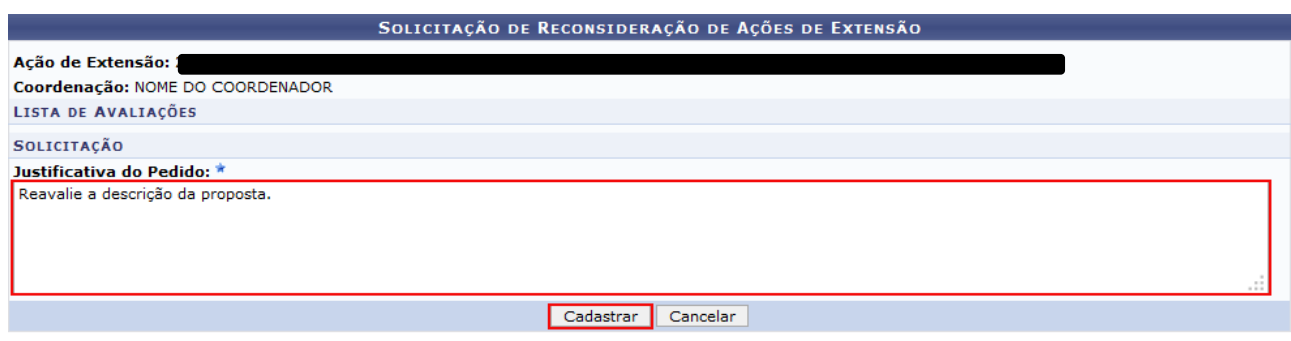

 $\star$  Campos de preenchimento obrigatório.

O sistema exibirá a mensagem Operação realizada com sucesso!